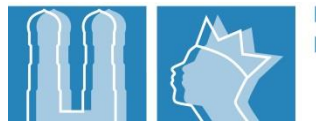

## Versionshinweise zum Update der Lernplattform der Erzdiözese München und Freising auf Moodle 4.1

*Stand: 15.12.2023, VMü*

## **Optisch**

- Neugestaltung der Startseite
- Verbesserung der Barrierefreiheit
	- o durch dunkleres Blau für höheren Kontrast
	- o durch Anzeige des Lernraumtitels unterhalb des Bildes auf der Kachel im Lernraumkatalog
	- o durch größere Darstellung der Kacheln im Lernraumkatalog
- Anzeige der Einschreibemethode auf den Kacheln im Lernraumkatalog
- Modernisierung der Aktivitäten-Icons
- Anzeige der langen Kursnamen in der Navigationszeile
- Leichte Änderung der Optik im Tabformat
- Übersichtlichere Lernraumverwaltung

## **Funktional**

- Knüpfung der Sichtbarkeit eines Lernraums an dessen Startdatum
	- o Bisher: Startdatum in Zukunft, zusätzliche Einstellung sichtbar/unsichtbar
	- o Neu: Startdatum in Zukunft => Lernraum automatisch unsichtbar (bzw. als verborgen gekennzeichnet für Lerngestalter:innen)
- Individualisierung der Lernraum-URL => mehrere Lernräume können parallel geöffnet werden (z. B. in verschiedenen Reitern oder Browserfenstern)
- Kategorien-Tags im Lernraumkatalog
	- o Angepasste Kategorien
	- o Bessere Sichtbarkeit
	- o In Vorbereitung: Umstellbarkeit der Verknüpfung mehrerer Tags
- Navigationsleiste kann in Module führen
- In Lerneinheiten, die im Kachelformat gestaltet sind, wird eine Popup-Meldung angezeigt, die darüber informiert, dass gewisse Informationen zur Nutzung im Browser gespeichert werden. Jede:r Nutzer:in kann dem zustimmen oder es ablehnen.
- Neue Möglichkeiten zur Gestaltung der Lerneinheiten im Lernraum durch Lernraum-Formate
	- o Tabelle (ähnlich wie bisher) ohne Bild und Beschreibungstext
	- o Verschiedene Kachelvarianten mit Bild und Beschreibungstext
- Einschreibung von Lerngestalter:innen direkt mit Zuweisung der Rolle (Lerngestalter:innen müssen sich nicht mehr selbst in ihre eigenen Lernräume einschreiben)
- Neue Rolle: Co-Lerngestalter:in mit Berechtigung zur Antragsbearbeitung (kann von Lerngestalter:innen selbst an gewünschte Personen vergeben werden)
- Vereinigung der Kursformate Tabformat und Lerneinheit unter dem neuen Namen Tab-**Topics**
- Lernraumverwaltung über den Administrationsbereich im Frontend eines Lernraums aufrufbar, der Lernraum ist dann bereits markiert
- Bündelung der Bearbeitungsfunktionen in der Lernraumverwaltung einheitlich im Drei-Punkte-Menü

## **Technisch**

- Umstellung der Anmeldung interner Nutzer:innen
	- o Bisher: Anmeldung mit Orbis-Kennung
	- o Jetzt: Anmeldung mit dienstlicher E-Mail-Adresse
- Demnächst: Schaffung einer Schnittstelle zu SuccessFactors Learning